# Aastra 6730i / 6731i Quick Reference Guide

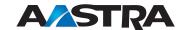

*READi* TFCH

## Call Park

- 1. To Park a call, press the Park button when connected to the call.
- 2. To retrieve the call, press the flashin Park button again.

#### **CommPortal**

CommPortal gives you a powerful and easy to use **Web** interface to your phone settings.

### Logging In

- 1. Go to http://myphone.drtel.net
- 2. Enter your phone number
- 3. Enter your password

### **Dashboard Page**

The dashboard displays new voice messages, recent received and missed calls, contacts, and settings you have applied to your phone.

### **Messages & Calls**

- The **Messages** tab displays new and saved voice messages. Play, delete, or market as heard/unheard.
- Missed Calls, Dialed Calls, and Received Calls show you all your recent called activity.

### **Call Manager**

- The Summary tab of **Call Manager** provides a description of what will happen to your incoming calls.
- The other tabs allow you to change the settings of your call coverage, including Call Forwarding, Do Not Disturb and Find Me/Follow Me.

### **Change Password**

- 1. Go to **Settings** page
- 2. Enter your new password in the **Password** box
- 3. Re-enter your new password in the  ${\bf Confirm\ Password\ }$  box
- 4. Click on Change Password

### **Configure Your Phone Keys**

- ${\it 1.}~{\it Select the}~{\it Settings}~{\it page in CommPortal}$
- 2. Select the **Set Keys** Hyperlink
- \* For inter-business group select enhanced monitored extension
- \* For outside of business group select enhanced speed dial

Phone: 344-5000 or Toll Free: 877-559-4692 drn.coop | readitech.com PO Box 69, Ellendale, ND 58436

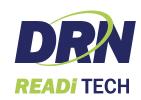

### **Getting started**

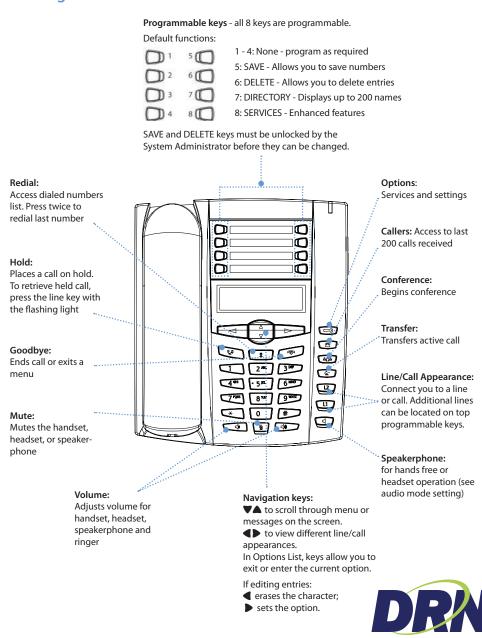

#### **Call Forwarding**

Your phone supports different types of Call Forwarding: All, Busy, and No Answer. Your system can also support additional configuration options. Please check with your system administrator or the phone User Guide for additional details.

### Ignoring a call

Press key during ringing without picking up the handset to send the incoming call directly to voicemail\*.

#### Other features

### **Callers List**

- 1. Press key. Press and to move through list.
- 2. To dial the displayed number just lift the Handset or press
- 3. Press key to cancel.

### **Speed Dialing**

#### To create a speed dial

Press and hold a programmable key or keypad key, then enter contact's Name and number.

Or press key and go to Preferences->Speed Dial Edit.

### To use the speed dial

To dial a contact assigned to speed dial, press the corresponding programmable key or press and hold the keypad key for 3 seconds.

## To edit a speed dial

- 1. Press key and go to Preferences->Speed Dial Edit.
- 2. Select the programmable key or keypad key where the speed dial is currently configured.

#### Voice Mail \*

- 1. Press the Voice Mail\* key that your System Administrator set up to access voicemail.
- 2. Press key to toggle the audio between speakerphone, handset and headset (where applicable).

### Placing a Call

- 1. Lift the handset, press the 7 key.
- 2. Dial the number from the keypad.

### Answering a call

Lift the handset for handset operation or press the **Line** key or key for hands free operation.

### **Ending a call**

To end the call replace the handset or press

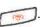

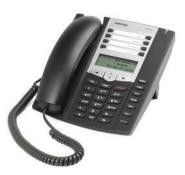

#### Redial

Press key twice to call the last dialed recently dialed number. Press the key once to access the list of recently dialed numbers, use **\(\ni\)** to scroll through.

#### Call mute

or any Line key.

Press (1) key to mute the handset, headset, or speakerphone.

## **Advanced Call Handling**

#### Call Hold and Resume

- 1. To put a call on hold, press key when connected to the call.
- 2. To retrieve the call, press key again or press the **Line** key where that call is being held.

#### **Call Transfer**

- 1. Press key this places the current call on hold.
- 2. Dial the number of the person you want to transfer the call to.
- 3. To transfer the call before the other person answers, press key before the receiving end answers.
- 4. Or, wait until the person has answered before completing the transfer by pressing key again.

### 3-Way Conference

- 1. During a regular call press they.
- 2. Dial the person you want to join your call or press the **Line** key where the other person is being held.
- 3. Once this person has answered press key again to establish the 3-way call.